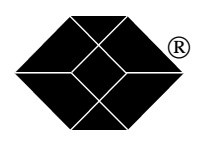

#### **BLACK BOX Catalogue Ltd**  ,,,,,,,,,,**,,,,,,**

 *The Source for Connectivity* 

1 PRI, 16 BRI Intelligent ISDN Concentrator: ISU2001-16

2 PRI, 32 BRI Intelligent ISDN Concentrator: ISU2002-32

2 PRI, 16 BRI Intelligent ISDN Concentrator with drop and Insert option: ISU2002-16

Remote Control Upgrade Option: ISU2000-RC Bandwidth reservation option: ISU2000-BR Busy Out Option: ISU2000-Busy Port-to-port switching option: ISU2000-PPS

# **Intelligent ISDN Concentrator**

**TECHNICAL: (0118) 931 2233 SALES: (0118) 965 5100 FAX: ADDRESS: 15 Cradock Road, Reading, Berkshire RG2 0JT WEB: www.blackbox.co.uk (0118) 931 1727** 

 $\blacksquare$ 

### **How To Contact your Local Black Box**

**Tel: 0227400280 Tel: 0398797100 Fax: 0227400219 Fax: 0398702955 Web Site: www.blackbox .it** 

**Deutschland: Brasil:** 

**Black Box Deutschland Black Box Do Brasil.** 

**Tel: 0811/5541-0 Tel: (011) 5515-4000 Fax: 0811/5541-499 Fax: (011) 5515-4002 Web Site: www.blackbox-deutschland.com Web Site: www.blackbox.com.br** 

**Scwheiz: Canada:** 

Datacom Black Box Services AG Black Box Canada Corp.

**Tel: 0554517070 Tel: 0416-736-8000 Fax: 0554517075 Fax: 0416-736-7348** 

**Netherlands: Mexico:** 

**Tel: 03032417799 Tel: 05-420-0100 Fax: 0302414746 Fax: 05-420-0123** 

#### **Belgique: Japan:**

**Tel: 027258550 Tel: 03-3820-5011 Fax: 027259212 Fax: 03-3820-5010** 

**Francais: U.S.A** 

**Tel: 0145606700 Tel: 724-746-5500 Fax: 0145606747 Fax: 724-746-0746** 

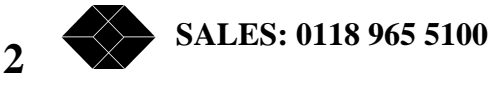

**Italia: Australia:** 

**Black Box Italia S.P.A** Black Box Catalog Australia PTY LTD

**Web Site: www.black-box.ch Web Site: www.blackbox.com** 

**Black Box Datacom BV Black Box De Mexico S.A. de C.V** 

**Web Site: www.blackbox.nl/ Web Site: www.blackbox.com.mx** 

**Black Box** Black Box Catalog

Web Site: www.blackbox.be Web Site: www.blackbox.co.jp/

**Black Box Catalogue Black Box Corporation** 

**Web Site: www.blackbox.fr Web Site: www.blackbox.com** 

## **Contents**

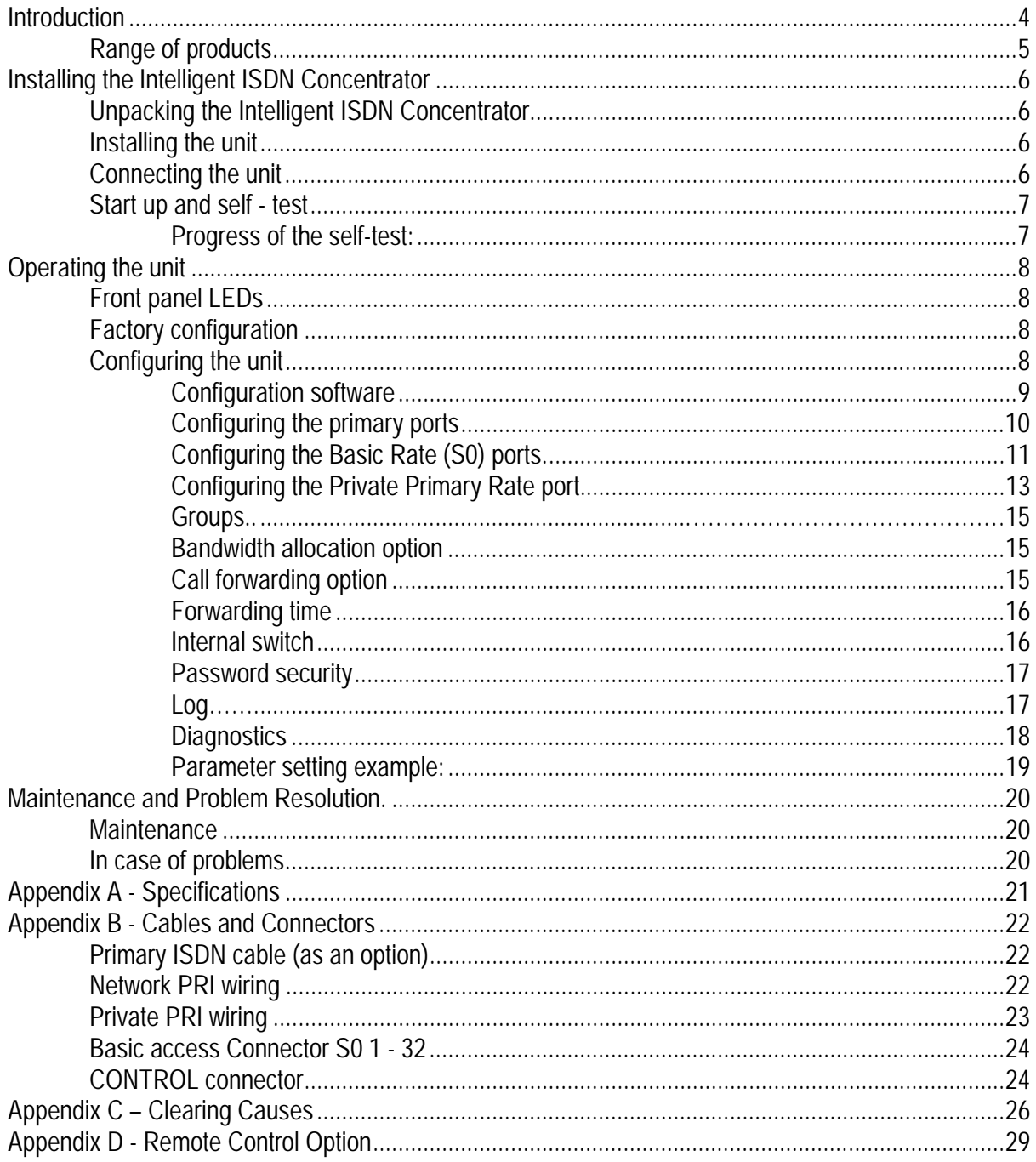

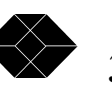

## *Introduction*

The Intelligent ISDN Concentrator is a Primary Rate ISDN (PRI - T2) device, which connects Basic Rate ISDN (BRI – S0) terminal equipment. The following example describes a possible application for the Intelligent ISDN Concentrator. It will be referred to throughout this manual.

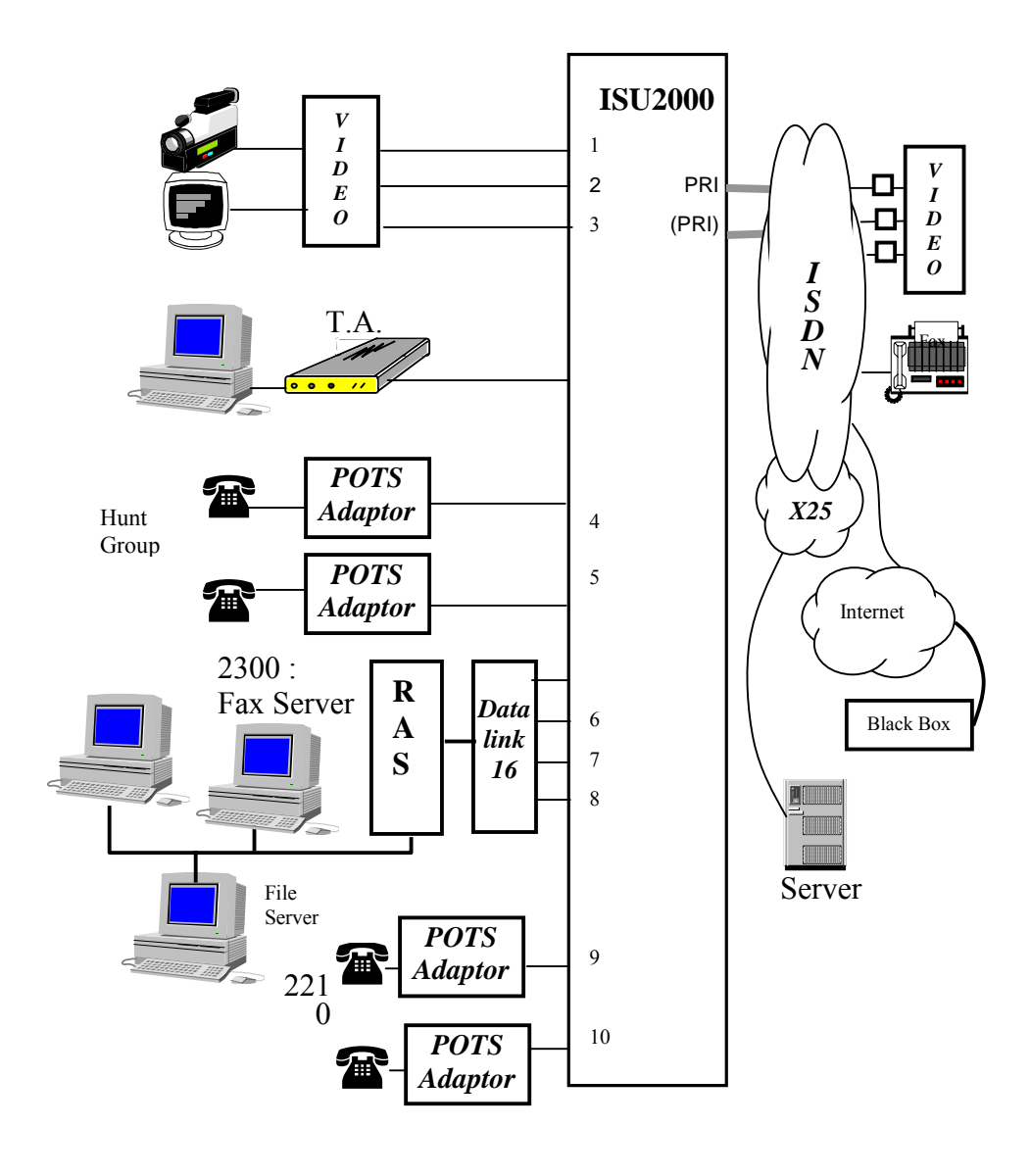

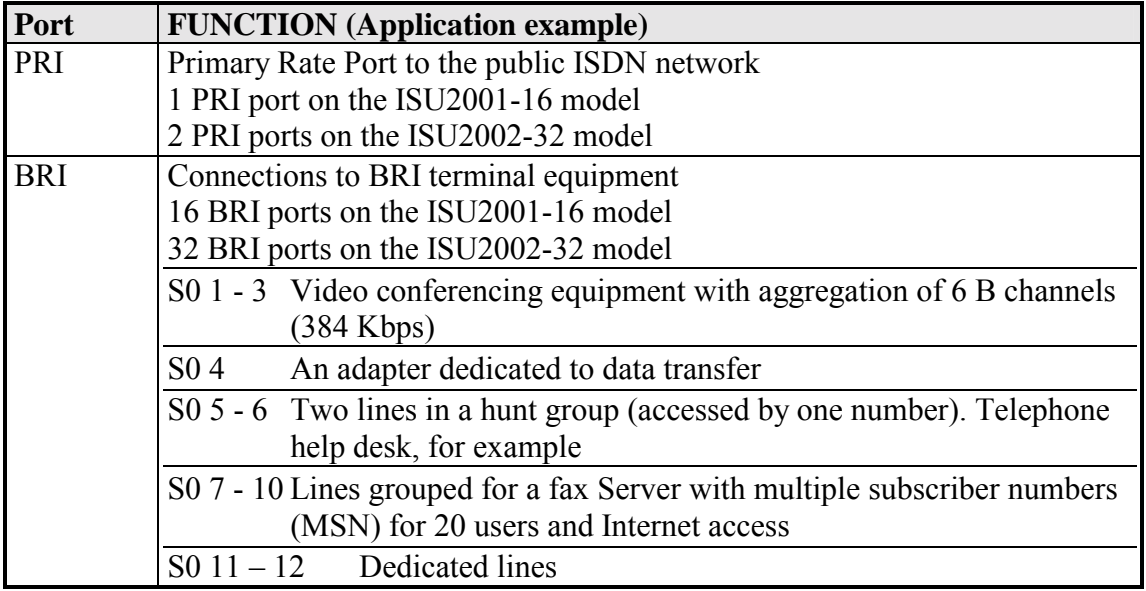

Terminal Adapters connecting to the Basic Rate ports of the Intelligent ISDN Concentrator must comply with the following:

- Point to point connection: only one adapter per BRI port.
- Connection to a B channel: the D channel is reserved for the ISDN signalling.
- Balanced bus has a maximum length of 150m.
- Network protocols: ETSI / Euro–ISDN or France VN6.
- En-bloc dialling overlap dialling.
- No BRI power feeding.

#### **Range of products**

The following table summarises the features of the different versions of the Intelligent ISDN Concentrator.

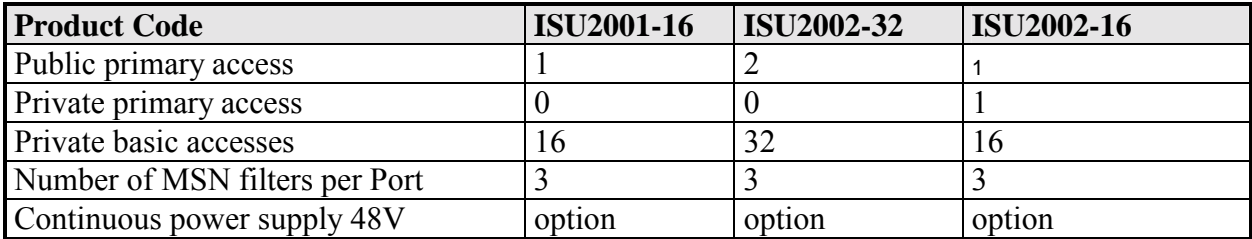

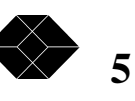

## *Installing the Intelligent ISDN Concentrator*

### **Unpacking the Intelligent ISDN Concentrator.**

The following items should all be in your Intelligent ISDN Concentrator box:

- The Intelligent ISDN Concentrator 19" chassis.
- 2 screws 6x16 and 2 small discs for installation in a 19 '' bay, or on a wall.
- 4 adhesive feet.
- 1 mains power cord for 230VAC version.
- User and Installation manual.
- A floppy disk with the Intelligent ISDN Concentrator configuration software.

### **Installing the unit**

#### **Desk Top:**

Attach the four adhesive feet on the Intelligent ISDN Concentrator's lower face. The front panel T-square may be removed.

#### **In a Rack:**

Use the two screws 6x16 (and small discs) to fix T-square on the front panel of your 19 '' rack. The front panel T-square is not sufficient to assure reliable support of the Intelligent ISDN Concentrator in the bay. Another support must be used at the rear of the unit. Ensure a provision of a free 1/2 U is left above the unit to assure an optimal air convection.

#### **Connecting the unit**

- Connect the ISDN public network to "TRUNK 1" and "TRUNK 2" with RJ45 cables. The pinning at the network end of these cables will depend on the operator's wiring.
- The BRI ports can be connected to by using a Cat 5 RJ45 patch cable. Its length must be less than 150 m. The remote end must be terminated by a set of 100 Ohm resistors. The following diagram describes this connection.

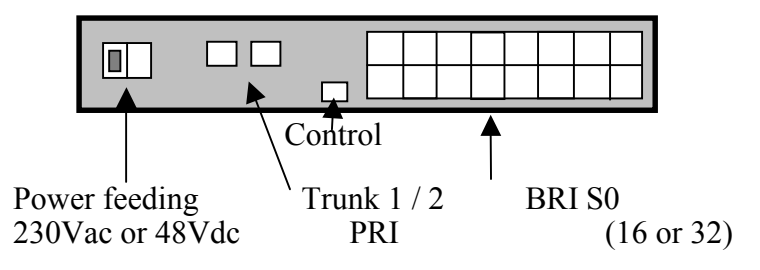

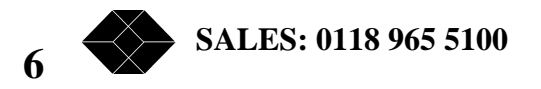

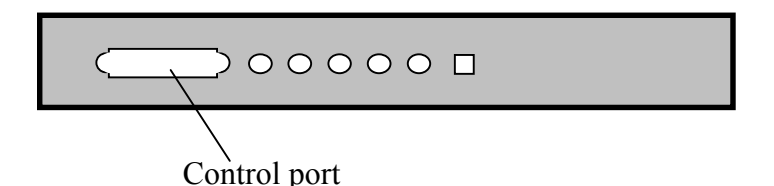

The S0 cable must avoid all electromagnetic sources, such as fluorescent lights. Avoid close contact with any mains power cable over more than 2 meters.

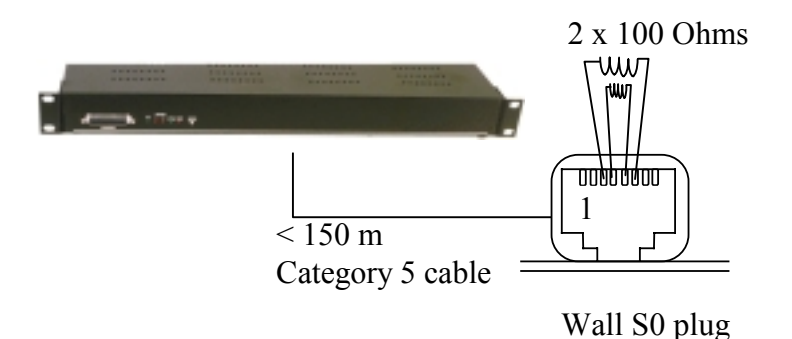

- Connect the Intelligent ISDN Concentrator to the 230 VAC mains.
- Now connect a RS232 terminal or PC running the Intelligent ISDN Concentrator's configuration software to the DB25 "Control" port on the front panel for. This will allow you to fully configure the Intelligent ISDN Concentrator.

### **Start up and self - test**

Connect the power supply cord and turn on the Intelligent ISDN Concentrator (flick the switch to the "I" position). The LED will light up and a self test will begin.

#### **Progress of the self-test:**

- LED for test results: The four LEDs light quickly and turn off from the right to the left.
- Memory test 1: TRUNK 1 LED lights and and turns off.
- Memory test 2: TRUNK 2 LED lights and and turns off.
- Memory test 3: CTRL LED lights and and turns off.
- End of the self test: the 4 LEDs toggle.

**TECHNICAL: 0118 931 2233** 

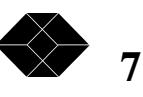

## *Operating the unit*

#### **Front panel LEDs**

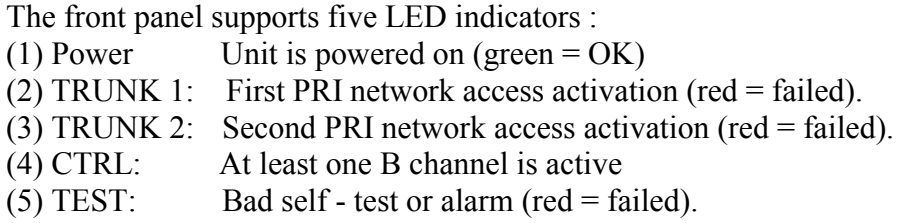

The front panel also supports a push button reserved for maintenance purposes.

### **Factory configuration**

The factory default configuration of the Intelligent ISDN Concentrator is as follows:

- Synchronization of the Intelligent ISDN Concentrator is extracted from the first Primary Rate Port.
- Presentation for incoming calls is on the first free private access (PRI, BRI 2, BRI 2...).
- S0 Ports have a capability of two B channels.
- S2 Ports has a capability of thirty B channels.

#### **Configuring the unit**

The configuration of the Intelligent ISDN Concentrator is achieved through the control port by means of AT commands.

The control port must be configured thus:

- Speed: 19200 bps
- Data: 8 bits
- Parity: none
- Stop bit: 1

You can configure the Intelligent ISDN Concentrator through online commands with an asynchronous terminal or using the Windows software. You can configure a remote unit, see appendix - D "Remote control option".

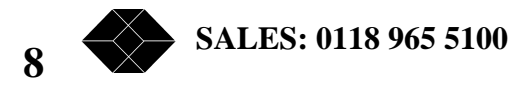

#### **Configuration software**

This software « CBCfg » allows you to:

- View the current Intelligent ISDN Concentrator parameters.
- Modify and write all the parameters.
- Save the Intelligent ISDN Concentrator parameters in a file.
- Display diagnostics.
- View and save the log.
- Manage the port's password.

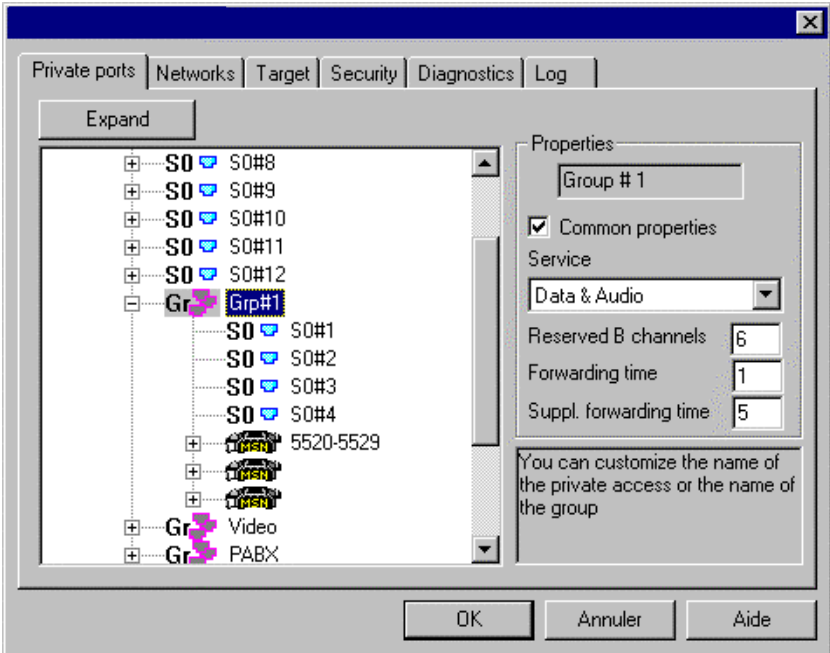

Run « A:\SETUP.EXE » from the floppy disk to install the configuration software on your PC.

The help file that may be read through the Help button (or F1) provides useful information on the configuration software.

System requirements:

- PC with a 486/100 MHz (or higher processor)
- Operating system: Windows® 95/98 or Windows NT®
- 8 MB of RAM (16 MB for NT)
- Hard disk space: 1MB
- One free COM port (COM1 to COM3)

Commands are preceded by the AT characters and are finished by <CR>.

**TECHNICAL: 0118 931 2233** 

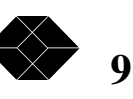

Commands do not take affect until the Intelligent ISDN Concentrator re-booted or by a reinitialisation command: AT#Z <CR>.

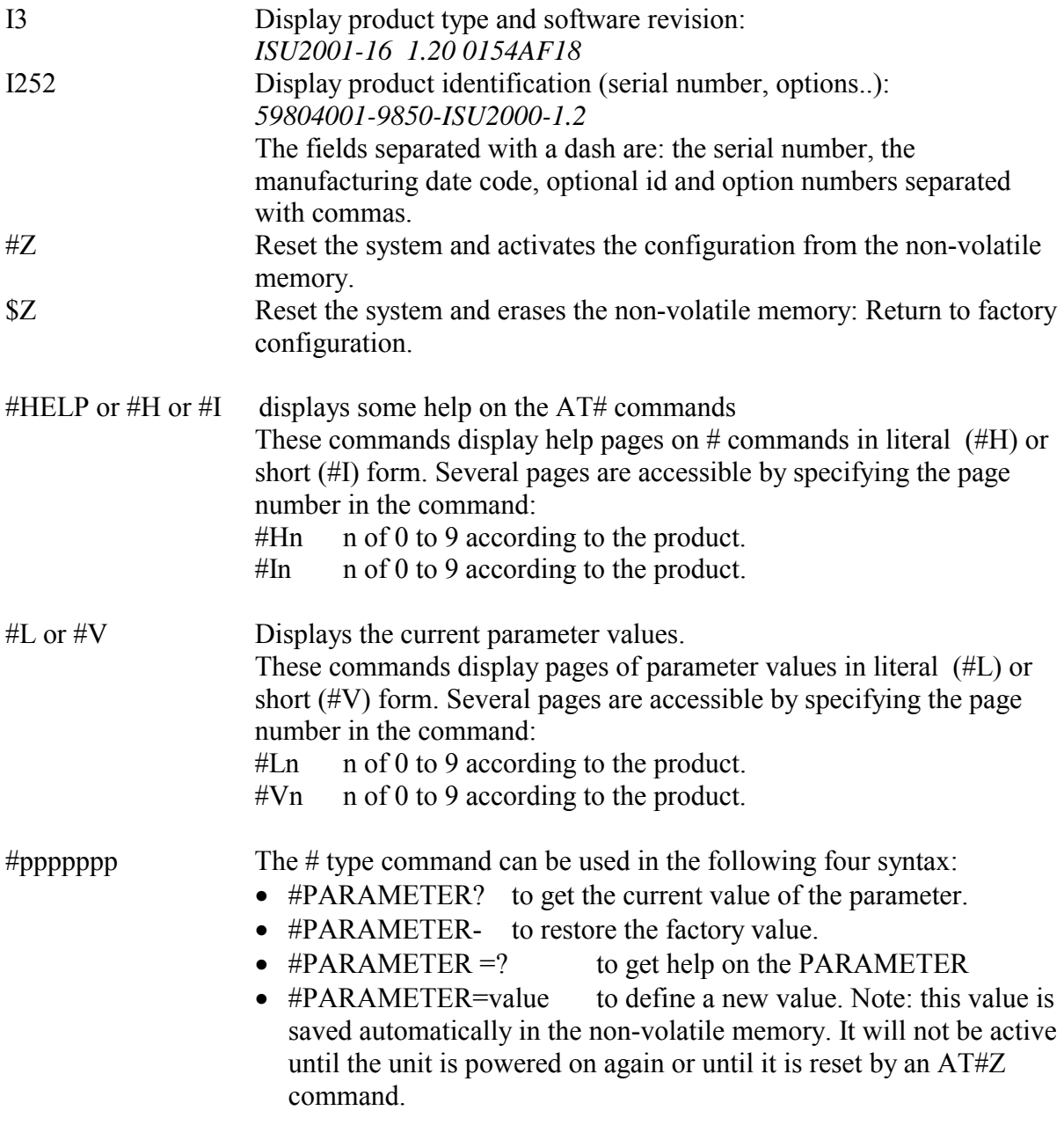

### **Configuring the primary ports**

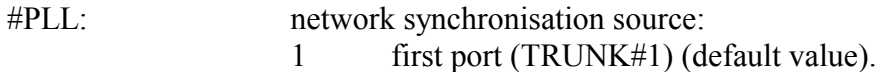

- 2 second port (TRUNK#2)
- 4 internal synchronisation clock.

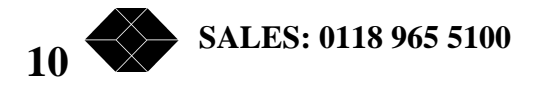

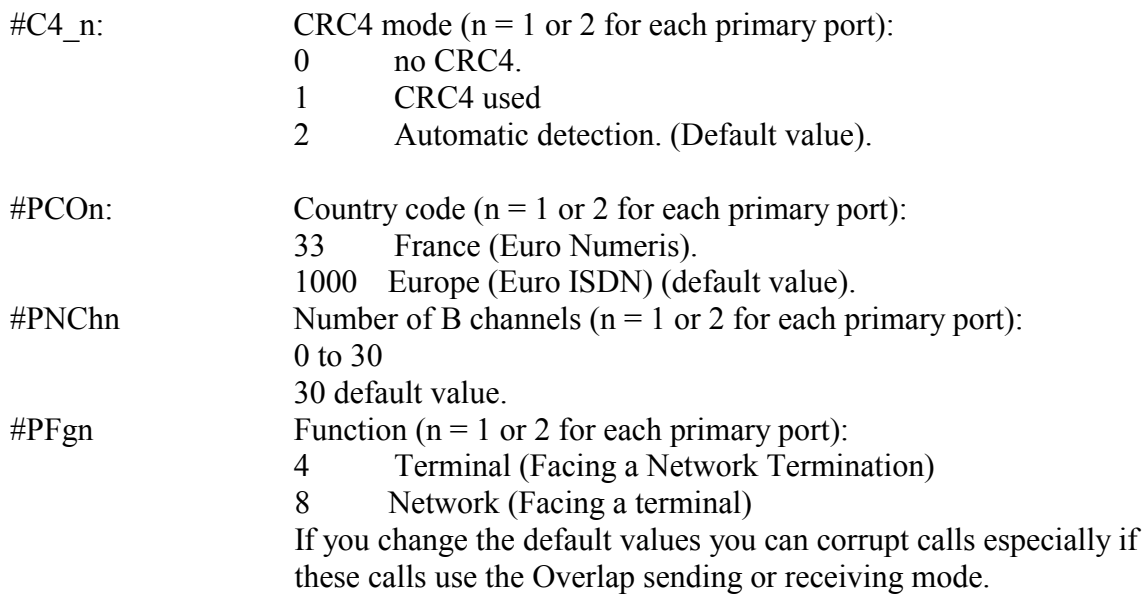

### **Configuring the Basic Rate (S0) ports.**

It is necessary to configure, for every port:

- The incoming call data type that the connected terminal adapter can process: digital or audio (modem, fax, voice) or both. See the #IBC command.
- The number of B channels that the terminal adapter can process at the same time: 1 or 2. See the #NC command.
- Dial numbers which the terminal adapter should be called: see the #MSN commands (multiple subscriber numbers or MSN).

The Intelligent ISDN Concentrator handles ranges of MSN numbers to provide you with a very sophisticated and easy configuration. An example is provided at the paragraph 0l to help configuring the Intelligent ISDN Concentrator.

Every command includes the S0 port number - 01 to 32: this number is referred to as "nn" in the command description.

#### **#IBCnn=x** Compatibility of service (Bearer Capability) or nature of data on the B channel that the terminal adapter can process. This parameter is used to filter the incoming calls, or to reject them:

- Values:
	- X=0: accept any type of call
	- X=1: accept digital type of calls only
	- X=2: accept audio type of calls only

X=3: does not accept any incoming call. The port can still support dialling but does not receive any incoming calls.

**11 118 931 2233** 

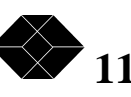

- Factory value: 0
- Example: AT#IBC10=2 <RC> The S0 port number 10 only accepts audio type calls. AT#IBC13=3 <RC> S0 port number 13 does not receive any incoming call.
- **#Ncnn=x** Number of B channels that the terminal adapter can process on the S0 port. This parameter is used in call and in answer. The incoming calls are not being presented anymore on a port when this number of channels is already used.
	- Value:
		- 1: 1 B channel
		- 2: 2 B channels
	- Factory value: 2
	- Example: AT#NC08=1 <RC> S0 port number 8 uses only one B channel.

#### **#MSN1\_nn= ''Nmin-Nmax, SAmin-SAmax'' #MSN2\_nn #MSN3\_nn**

Ranges of numbers and sub-addresses, which affect S0 ports.

These parameters are used to direct the incoming calls towards S0 ports. If these fields are left blank then the incoming calls are presented sequentially to the first available S0 port.

- Values of Nmin-Nmax: 1 to 4 last 4 digits of the numbers affect the S0 port. Ensure the minimum and maximum values are in the correct order. Nmin and Nmax must always include the same number of digits.
- Values of SAmin-SAmax: 1 to 4 digits of sub-address affect the port. The sub-address is a method for selecting a terminal connected to an ISDN port that cannot be generated from plain old telephone network subscriber. Ensure the minimum and maximum values are in the correct order.
- Special case: If these parameters are all left blank then the port can answer any called number (none = any number)
- Factory value: none
- Example for port 1: AT#MSN1  $01 = "090-110,10-50" < R$ C>

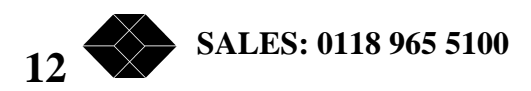

The S0 port number 1 will receive calls toward numbers ending in 090 to 110 with an obligatory sub-address of 10 to 50.

• Example for BRI port 10: AT#MSN1\_10 =  $\dot{=}$ 2300-2320 " <RC> The S0 Port number 10 will receive calls toward numbers ending by 2300 to 2320 whatever the sub-address (even blank). • Example for BRI port 11: AT#MSN1  $11 = "2210" < RC>$ This Port only answers to the number 2210 whatever the sub-address. • Reset of the Port 14. AT#MSN1  $14 = " " < RC>$  $AT#MSN2^-14 = " "$ An empty string resets the parameter to none. All numbers are then valid.

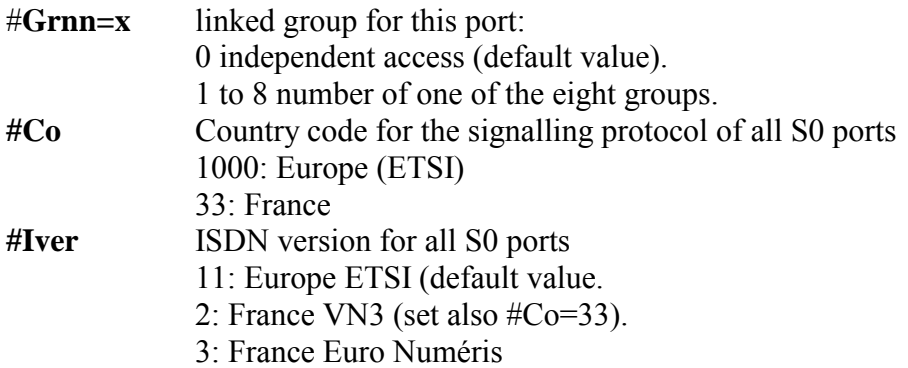

#### **Configuring the Private Primary Rate port.**

It is necessary to configure the following, for every port:

- The incoming call data type that the connected terminal adapter can process: digital or audio (modem, fax, voice) or both. See the #PIBC command.
- The number of B channels that the terminal adapter can process at the same time: 1 to 30. See the #PNc command.
- Dial numbers which the terminal adapter should be called: see the #PMSN commands (multiple subscriber numbers or MSN).

The Intelligent ISDN Concentrator handles ranges of MSN numbers to provide you with a very sophisticated and easy configuration.

**13 TECHNICAL: 0118 931 2233** 

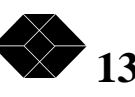

- **#PIBC2=x** Compatibility of service (Bearer Capability) or nature of data on the B channel that the terminal adapter can process. This parameter is used to filter the incoming calls, or to reject them:
	- Values:
		- X=0: accept any type of incoming call
		- X=1: accept digital type of incoming calls only
		- X=2: accept audio type of incoming calls only
		- X=3: does not accept any incoming call. The port can still support dialling but does not receive any incoming calls.
	- Factory value: 0
- **#PNc2=x** Number of B channels that the terminal adapter can process on the S2 port. This parameter is used in call and in answer. The incoming calls are no longer presented on this port when this number of channels is already used.
	- Value: 1 to 30 B channels
	- Factory value: 30
- **#PMSN1\_2= ''Nmin-Nmax,SAmin-SAmax ''**
- **#PMSN2\_2**

**#PMSN3\_2** 

Ranges of numbers and sub-addresses, which affect the S0 port. These parameters are used to direct the incoming calls toward the S2 port. If these fields are left blank then the incoming calls are presented sequentially to the first available port.

- Values of Nmin-Nmax: 1 to 4 last 4 digits of the numbers affect the S0 port. Ensure the minimum and maximum values are in the correct order. Nmin and Nmax must always include the same number of digits.
- Values of SAmin-SAmax: 1 to 4 digits of sub-address affected to the port. The sub-address is a selection method of a terminal on an ISDN port, which cannot be generated from plain old telephone network subscriber. Ensure the minimum and maximum values are in the correct order.
- Special case: If these parameters are all left blank then the port can answer any called number (none = any number)
- Factory value: none
- #**PGr2=x** linked group for this access: 0 independent access (default value). 1 to 8 number of one of the eight groups.

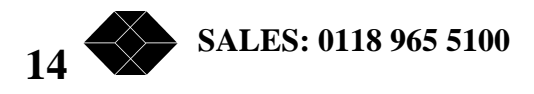

#### **Groups**

Private ports can belong to a group (see #Grx and #PGrx commands). They inherit the group's capabilities (bandwidth allocation, call forwarding). There are eight groups. A group can contain one port, several ports or all private ports.

#### **Bandwidth allocation option**

The Intelligent ISDN Concentrator offers the possibility to reserve channels for selected ports. This allows important applications (PABX, Router.) to be assured of getting channels that are reserved for his group. A parameter defines the number of reserved channels for every group. A port gets a channel if the number of free network channels (calculated from #PNCh) is greater than the sum of the reserved channels. A call (incoming or outgoing) can be rejected if it needs one of the reserved channels. This function is an option (OPT 01 - BW) and is active only if a 1 is displayed in the ATI252 command's result.

#NcGrn=x Number of reserved channels for the n group (n=1 to 8) 0 default value. 0 to 30 reserved channels.

#### **Call forwarding option**

The Intelligent ISDN Concentrator gives the capability to forward an incoming call through a group of BRI ports if it not connected after a programmable delay. The call is then forwarded to another BRI in the group. This function is useful for a multiple line system behind the Intelligent ISDN Concentrator: if sometimes a port or card is unavailable (failure…) the incoming call is not lost. A port is selected (by MSN, SA, service..) on the incoming call. If this port does not connect and belongs to a group with the #idt parameter set to n seconds (n is not equal to 0), then the call is forwarded to another compatible BRI port of the group until a connection or a network release of the call. The call is never forwarded on the same BRI with another channel number. This function is optional (OPT 02 – BO) and is active only if a 2 is displayed in the ATI252 command's result.

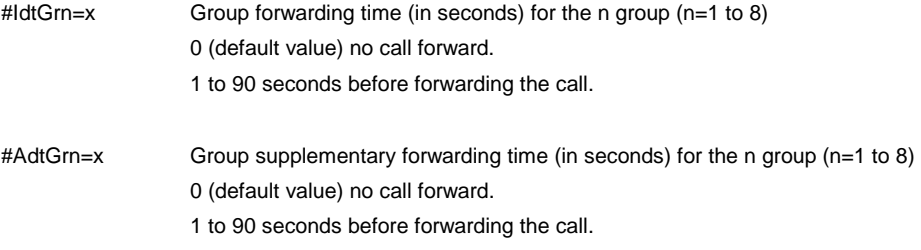

**TECHNICAL: 0118 931 2233 15** 

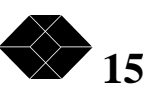

#### **Forwarding time**

If the called equipment is not connected after this time (in seconds) then the incoming call is forwarded to another compatible BRI in the group. The 0 value disables this function. Supplementary forwarding time

This time (in seconds) allows you a more flexible time management in association with the "Forwarding time" parameter. You can forward an incoming call to more BRI within the public network incoming call duration.

- Forwarding time  $=$  n and Supplementary forwarding time  $= 0$ 

Wait n seconds for a connection to thee equipment on each of the BRI ports in the group before forwarding to the next BRI. Typically n is the maximum response time of the connected application (5 to 10 seconds).

Forwarding time  $=$  n and Supplementary forwarding time  $=$  m

Wait n seconds the alert phase of the connected ISDN equipment (Ringing phase) before forwarding to the next BRI. If there is any alerting equipment the Intelligent ISDN Concentrator waits m seconds the connection before forwarding the incoming call to the next BRI. Typically n is the maximum ISDN reaction time (1 or 2 seconds) and m is the maximum application response time (5 to 10 seconds).

#### **Internal switch**

The Intelligent ISDN Concentrator gives the capability to switch calls between private ports (BRI or PRI). These calls do not use the public network; they do not cause any charge from your ISDN provider. This function can be used without connection to the network. The Intelligent ISDN Concentrator can be used in stand-alone mode for exhibitions, tests, development…

If the number of dialled digits matches the #DDn parameter, the calls from private ports are compared to the programmed MSN to select a private port. Sub-addressing and services are also used in internal calls. If there is no match the call is routed to the public network. The overlap sending calls are routed to the public network when n digits are dialled (#DDn=n). Overlap sending calls with less than n digits never reach the public network.

The call forwarding option does not apply to the internal calls.

This function is optional (OPT  $03 - SW$ ) and is active only if a 3 is displayed in the ATI252 command's result.

#DDn=x Number of digits used for internal calls  **0 default value: no internal switch.**  1 to 4 digits used for all internal calls.

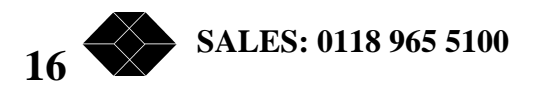

#### **Password security**

Parameter changes can be protected by a password. The other functions (get parameter value, start log, view diags) are optionally protected. The security commands are:

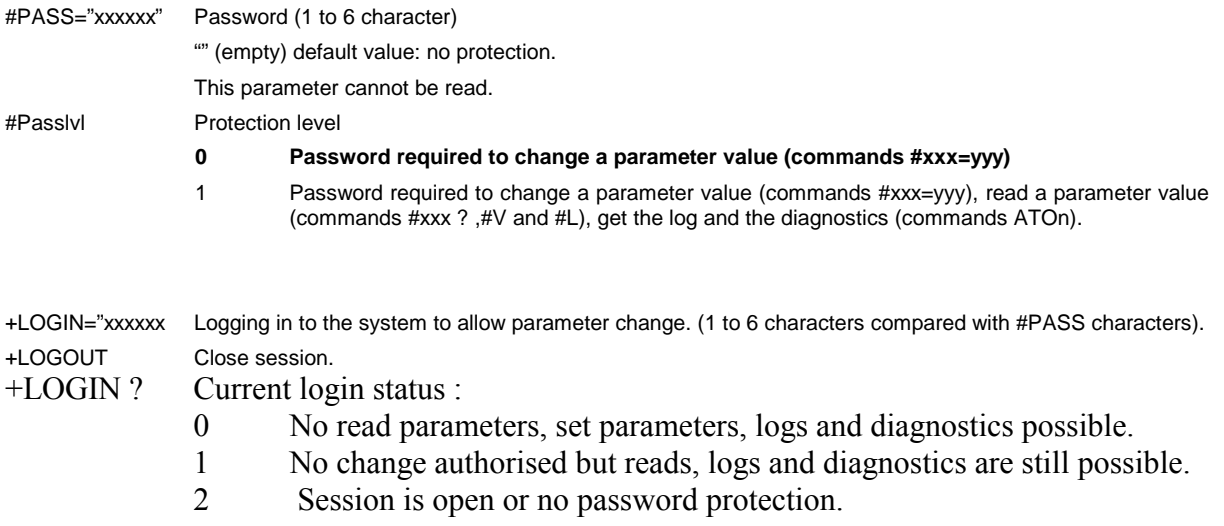

#### **Log**

The Intelligent ISDN Concentrator updates its call log each time

O Open log mode(ATO). Any character aborts the log mode (CR,ESC..)

There are several fields in a log line separated with commas. The line end with (CR,LF).

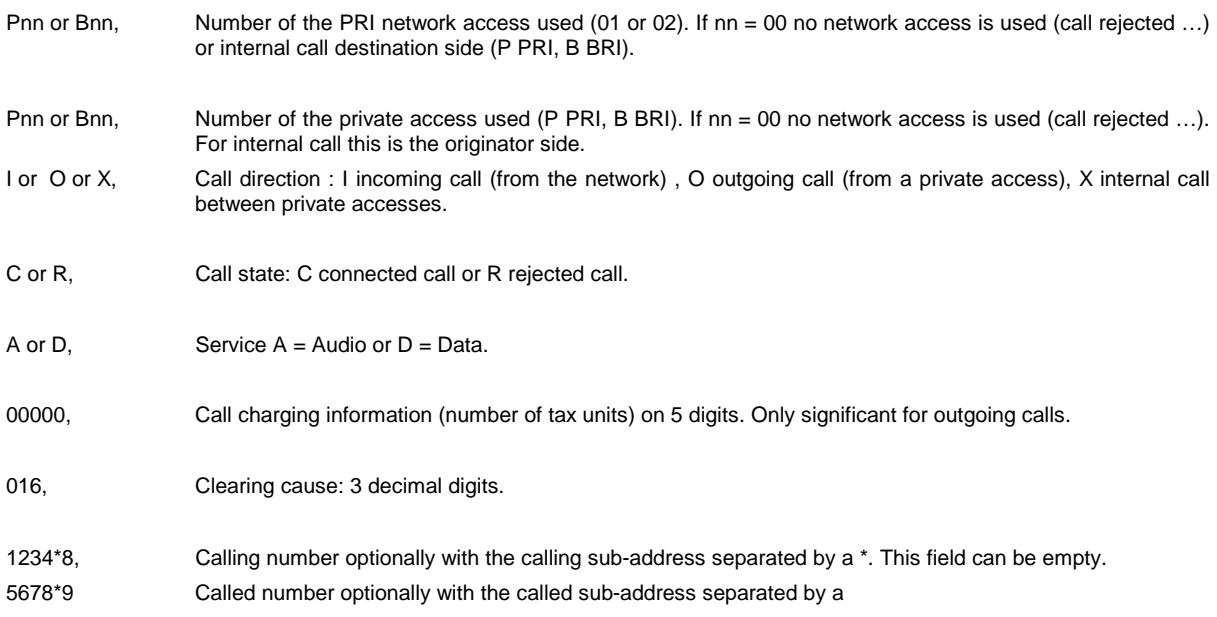

**17 TECHNICAL: 0118 931 2233** 

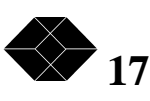

#### **Diagnostics**

The Intelligent ISDN Concentrator allows you to display counters or statuses. The command syntax is ATOn (n=1 to 3). The commands are:

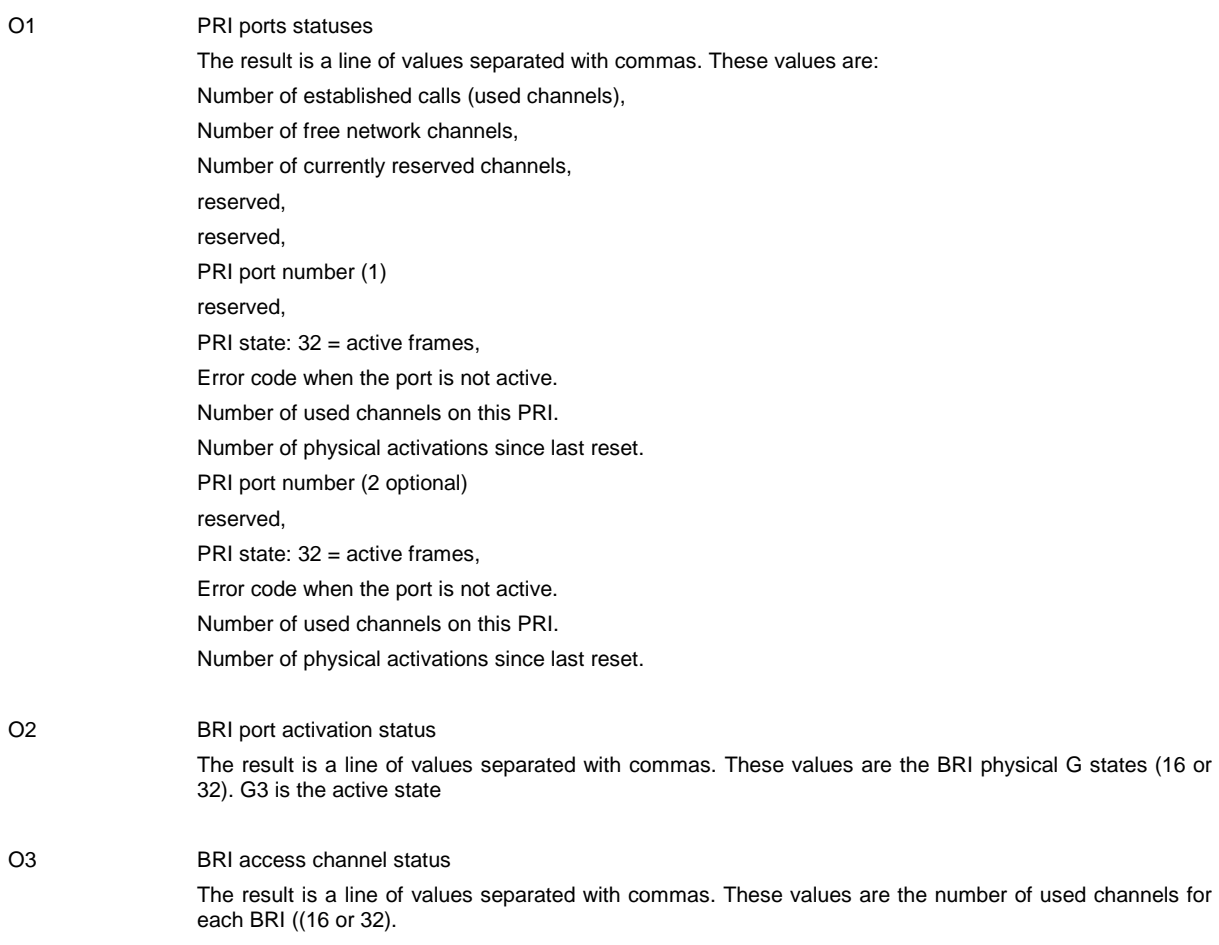

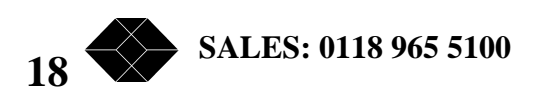

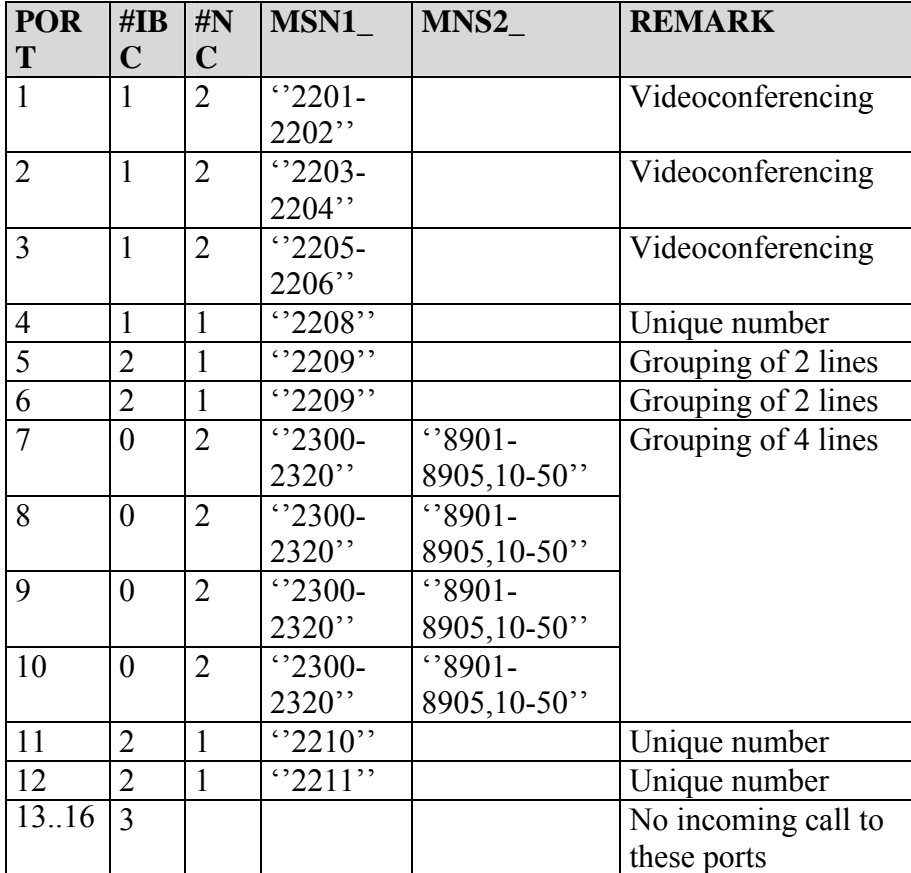

#### **Parameter setting example:**

Every block in the table corresponds to an AT command for the Intelligent ISDN Concentrator.

The following script describes these commands for the ports 1, 7 and 13:

 $AT\# IBC01=1$  $AT#NCO1=2$ AT#MSN1\_01 = "2201-2202 " AT#IBC07=0 AT#NC07=2 AT#MSN1\_07 = "2300-2320 " AT#MSN2 $\overline{07}$  = "8901-8905,10-50" AT#IBC13=3 AT#Z

This last initialisation command resets the Intelligent ISDN Concentrator and activates the configuration parameters.

**TECHNICAL: 0118 931 2233 19** 

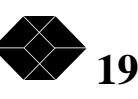

## *Maintenance and Problem Resolution.*

#### **Maintenance**

The Intelligent ISDN Concentrator firmware is stored in re-programmable Flash memory. Loading of the firmware can be done at the control port. Pushing the front panel button during the self-test activates the firmware loading procedure of the Intelligent ISDN Concentrator. The four LEDs blink for 5 seconds. Trunk#1 and Trunk#2 light up showing that it is ready to receive a new program.

The current version of the firmware is displayed by the command ATI3. Operating parameters are stored in a non-volatile memory (EEPROM). To erase this memory and to restart the Intelligent ISDN Concentrator in factory configuration, the AT\$Z command can be entered on the control port.

#### **In case of problems**

IMPORTANT NOTE: all configuration commands are not active until the unit is re-booted (powered off/on) or until it is reset by an AT#Z command.

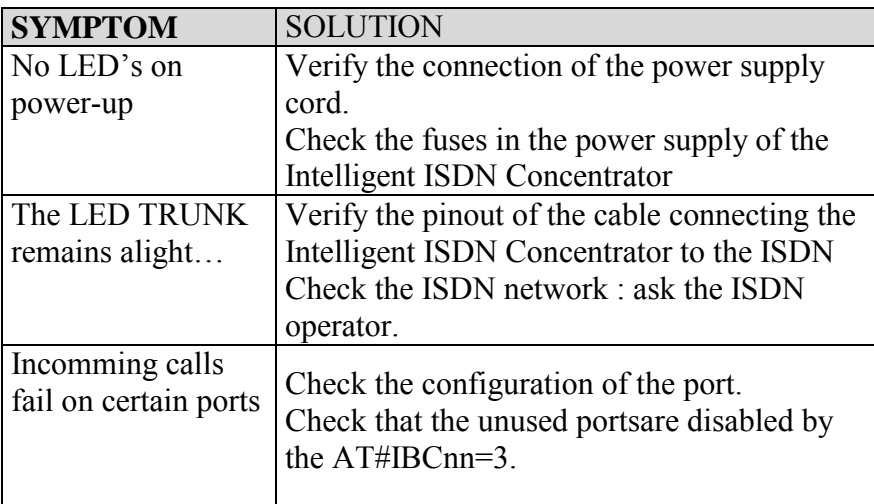

The following table lists some possible problems and solutions.

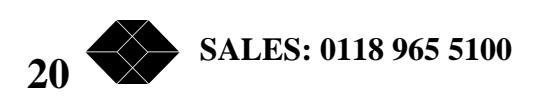

## *Appendix A - Specifictaions*

**General**  Mechanical: W: 443 mm (19 "), H: 44 mm (1U), D: 318 mm. Weight: 4.3 kg Consumption: 230V/50 Hz 50 mA. Operating temperature: 0 to 40 °C. Storage temperature: -25 to +75 °C. Relative humidity: 10 to 90% without condensation. Certified compliant to European safety standards EN 60950. Certified compliant to European EMC standards EN 55022, EN 50082.

#### **1 or 2 primary access - 2 MBPS G703 - G704:**

- 1 public network port: ISU2001-16
- 2 public network ports: ISU2002-32
- 1 public network port and 1 private network port: ISU2002-16
- Female RJ45 connector.
- Impedance 120 Ohms
- $\bullet$  30 x 64 KBPS.

#### **16 or 32 basic S0 ISDN ports - S0 IUT I430:**

- Female RJ45 connector.
- B channels  $(2 \times 64 \text{ KBPS})$
- D channel for ISDN signalling
- Point to point (LT-S)

#### **Signalling**

- Independent signalling protocols between PRI and BRI.
- Outgoing data calls: BC unrestricted digital information.
- Outgoing audio calls: BC Speech/G711 A law.
- Incoming data calls: BC unrestricted digital information (no octet 5).
- Incoming audio calls: BC Audio 3.1 KHz/G711 A law.
- Calling and called sub address (up to 8 digits).
- Calling and called number (up to 20 digits).
- User to user information (UUI) (up to 32 characters).
- No HLC or LLC transparency.
- Advise of charge carried forward the private PRI.
- No charge carrier forward BRIs.
- Clearing causes carried forward.
- No other ISDN facilities supported.
- B channels connected at the connection time.
- Overlap and en-bloc sending supported.

**TECHNICAL: 0118 931 2233**  $\rightarrow$  **21** 

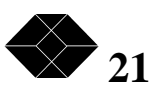

## *Appendix B - Cables and Connectors*

#### **Primary ISDN cable (as an option)**

This cable depends on the ISDN provider, installation wiring and connected equipment. The cable will usually be one of the following models :

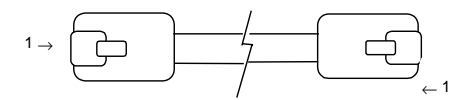

#### **Network PRI wiring**

This wiring is used on TRUNK#1 (all models) and TRUNK#2 (ISU2002- 32/16).

• The connected equipment provides an international standard PRI NT interface (RJ45)

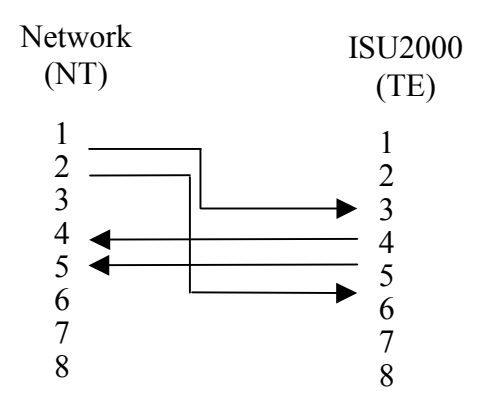

• The connected equipment provides a PRI NT interface on a specific connector or a terminal block: wire its transmit pair to the Intelligent ISDN Concentrator's contacts 3 and 6, wire its receive pair to the Intelligent ISDN Concentrator's contacts 4 and 5.

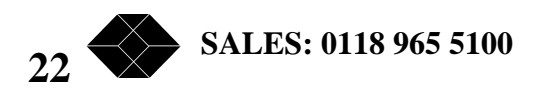

### **Private PRI wiring**

This wiring is used on ISU2002-16 TRUNK#2.

• The connected equipment provides an international standard PRI TE interface (RJ45)

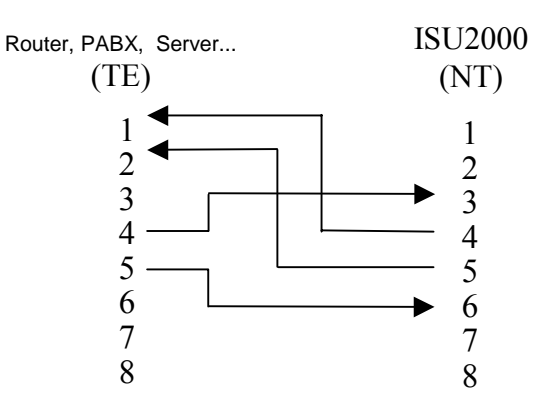

• ISU2000/ISU2000 Wiring.

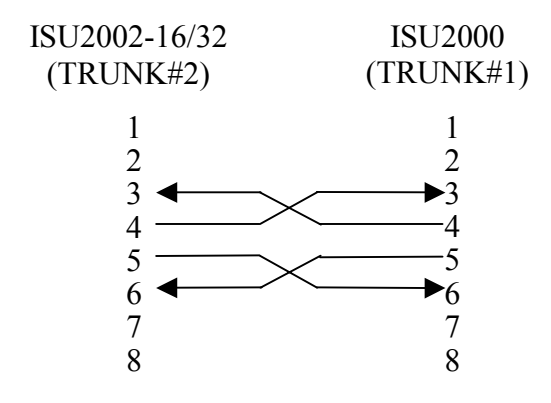

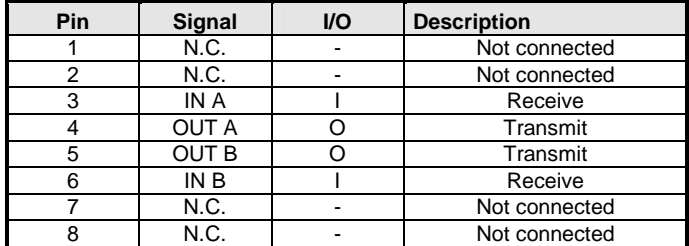

The 8 pins are numbered as described on the following diagram. 1......... ...8

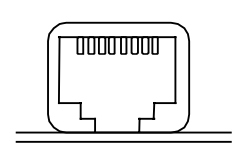

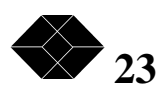

#### **Basic access Connector S0 1 - 32**

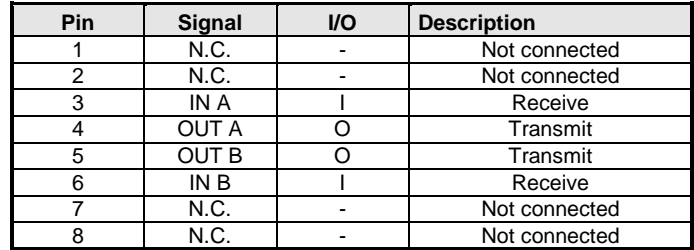

The 8 pins are numbered as described on the following diagram.

1......... ...8

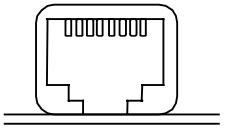

#### **CONTROL connector**

The front panel "Control " port is an asynchronous V24 interface on a SUB-D 25 pin female connector

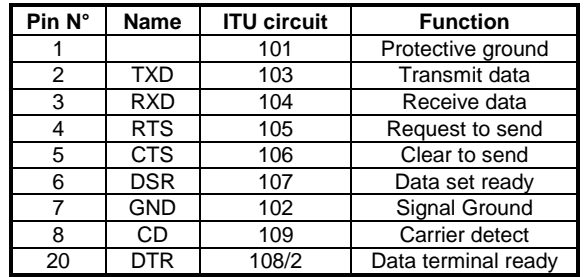

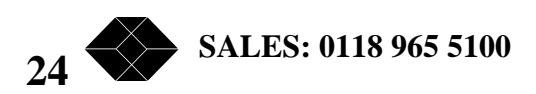

**Front view**

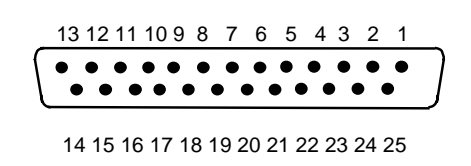

This interface is also provided at the rear face of the Intelligent ISDN Concentrator on an RJ45 connector. Only one of these ports can be used at a time.

The rear panel control port assignment is as described :

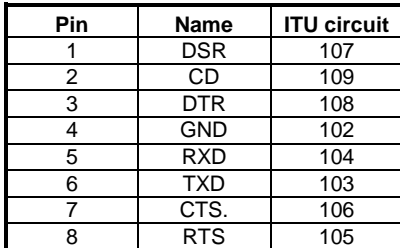

The 8 pins are numbered as described on the following diagram.

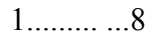

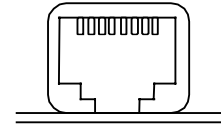

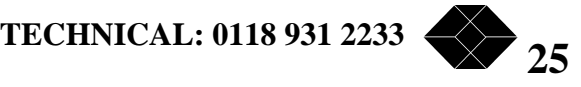

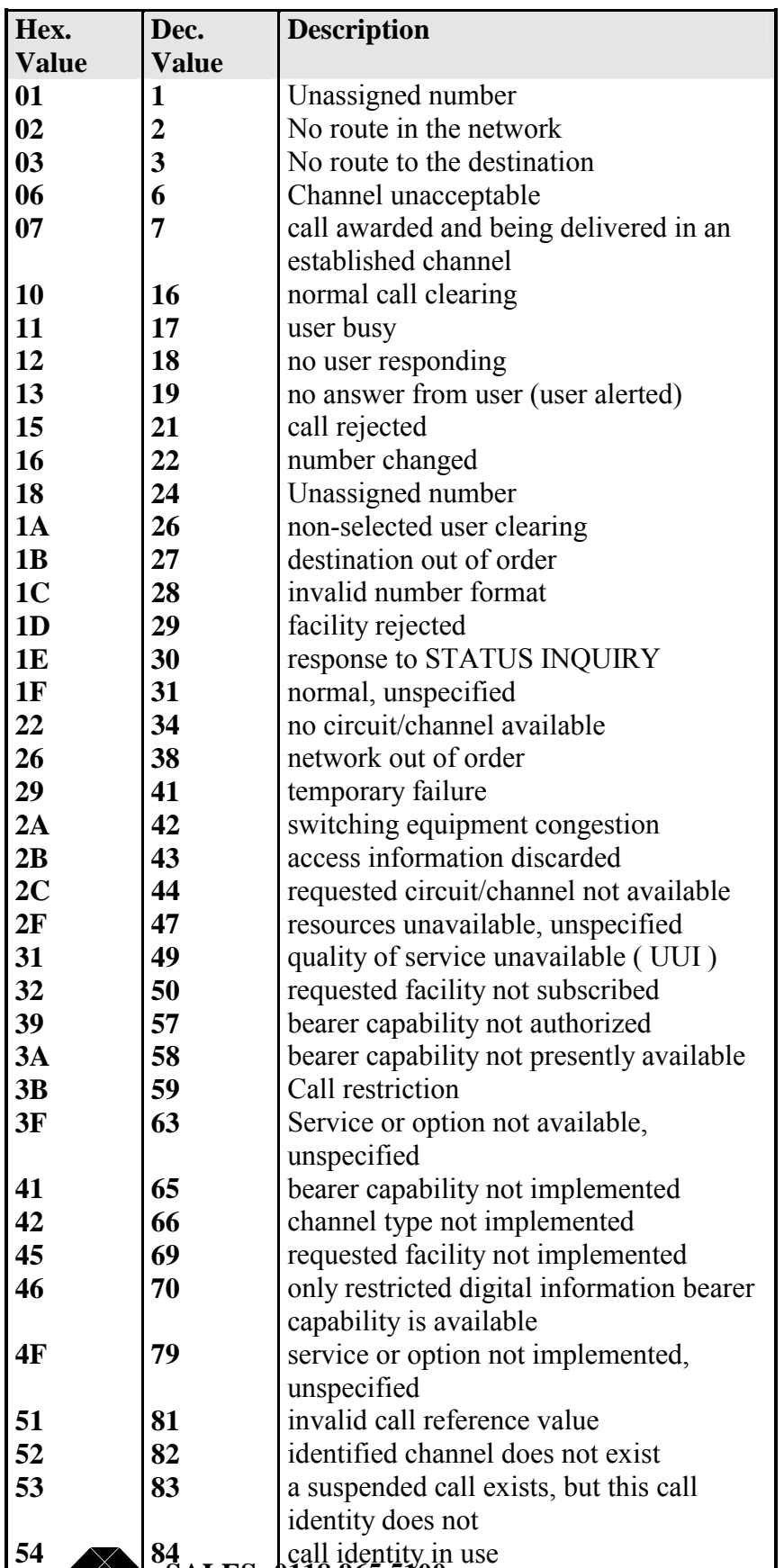

## *Appendix C – Clearing Causes*

**26 SALES**: 0118 965 5100

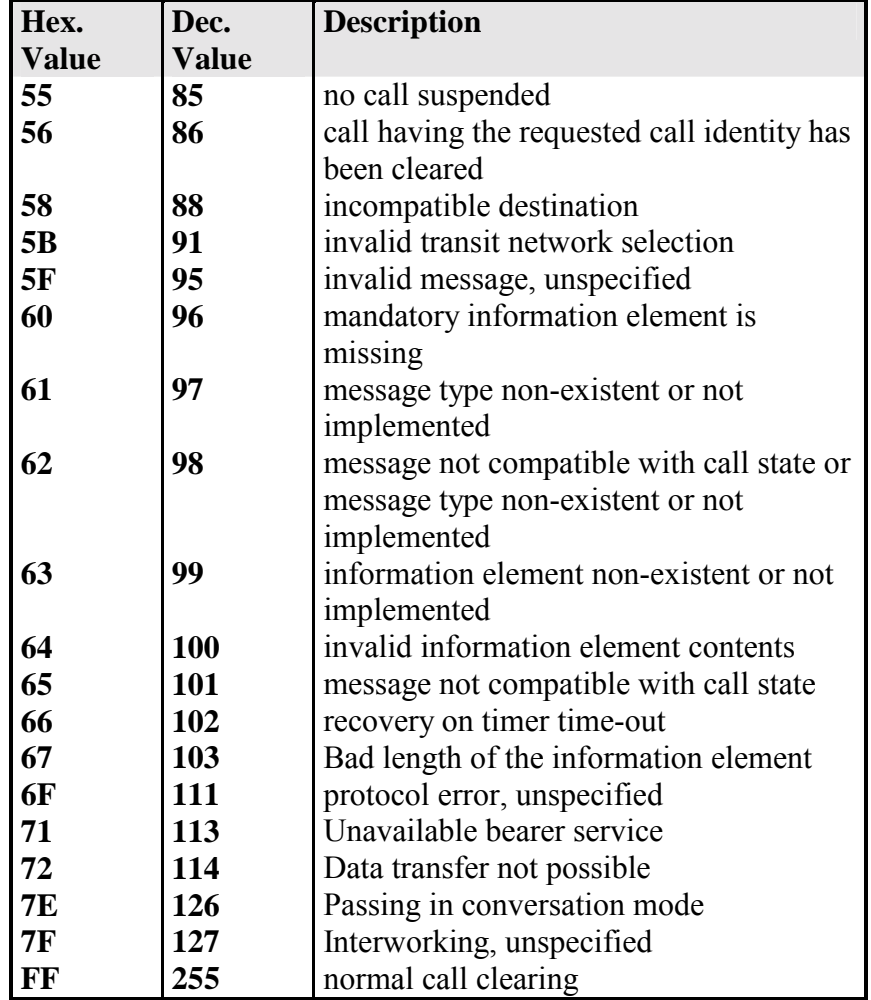

The Intelligent ISDN Concentrator carries the clearing causes from the network or from terminals. In some cases it can clear calls for the following reasons:

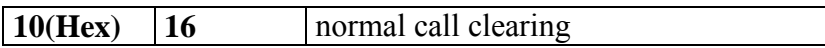

• Aborted incoming call when the call is forwarded to another BRI port.

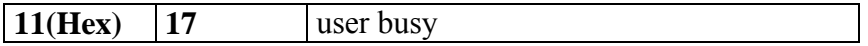

- Incoming call; port selected by the number (MSN) and the service but the number of supported B channels is exceeded.
- Incoming call; Intelligent ISDN Concentrator number of calls exceeded.

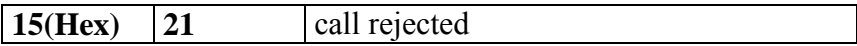

- Incoming call; No corresponding Number in the MSN programmed.
- Incoming call; no bandwidth allocation possible
- Outgoing call; B channels supported on the private PRI overtaken

**TECHNICAL: 0118 931 2233**  $\rightarrow$  **27** 

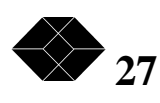

## **Intelligent ISDN Concentrator**

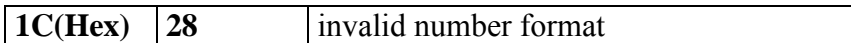

• Outgoing call; more then 20 digits.

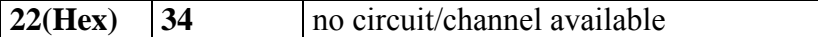

- Outgoing call; No channel available on network PRI.
- Outgoing call; There are free channels but they are reserved for other groups (bandwidth allocation).

Outgoing call; Exclusive B channel 0 required

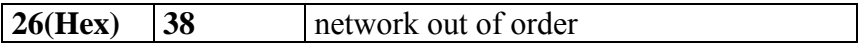

• Outgoing call; There is no active PRI.

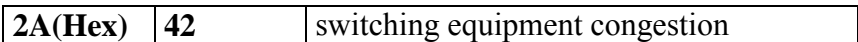

• Outgoing call; B channels supported on the private BRI exceeded.

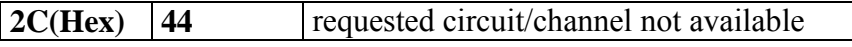

• Outgoing call; the exclusive B channel required is not free.

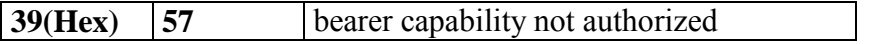

• Incoming call; the selected port (MSN) is not programmed for this service (Data or audio).

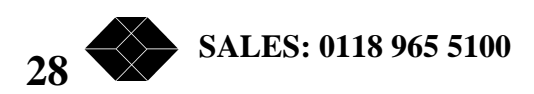

## *Appendix D - Remote Control Option*

An ISDN terminal adapter can be added to manage a remote Intelligent ISDN Concentrator. The remote management terminal must have an ISDN TA (V120) or a Modem (V34 or V32bis) and the ISU2000 configuration software " CBCfg ".

The "Remote Control" kit includes:

- An ISDN terminal adapter with its power supply.
- An RJ45/RJ45 cable for ISDN S0
- A Mini Din / DB25 cable
- An RJ45/DB25 adapter and an Rj45/RJ45 cable.

To connect this ISDN terminal adapter:

- Connect the TA to a free BRI (S01 to S016) port on the Intelligent ISDN Concentrator with the RJ45/RJ45 cable.
- If necessary disconnect the local terminal local from the front or the rear control port. The remote control equipment and a local terminal cannot be simultaneously connected to the Intelligent ISDN Concentrator.
- Connect the DTE cable to the TA Mini Din.
- Connect the TA to the ISU2000 rear control port with the RJ45/DB25 adapter and the RJ45/RJ45 cable.
- Power up the TA

Intelligent ISDN Concentrator Configuration:

Set an MSN number on the BRI used to connect the remote control equipment. Set the number of supported B channels to 1 on this port. You can type the following line for example: AT#MSN1\_16="5516"#Nc16=1#Z to select the BRI #16 when the xxx5516 is called.

Terminal Adapter configuration:

The TA is now configured for the Intelligent ISDN Concentrator remote control. If you alter this configuration you must send the following commands with a 19200,8,n, 1 terminal:

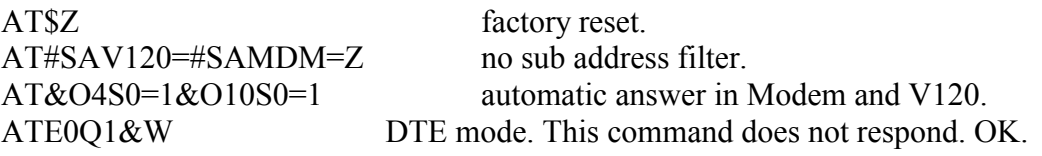

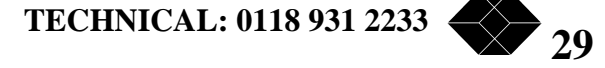

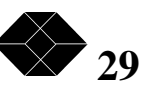